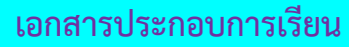

# **ใบความรู้ที่ 11**

**เรื่อง ความรู้พื้นฐานเกี่ยวกับ Dreamweaver CS6**

……………………………………………………………………………………………………………………………………………..

**รายวิชา** การพัฒนาเว็บไซต์ด้วยโปรแกรมส าเร็จรูป ง20293 ชั้นมัธยมศึกษาปีที่ 2

**ค าชี้แจง :** ให้นักเรียนศึกษาข้อมูลความรู้จากใบความรู้ควบคู่กับข้อมูลบนบทเรียนบนเครือข่าย เรื่อง การพัฒนาเว็บไซต์ด้วยโปรแกรม Dreamweaver CS6 (http://www.chauatwit.ac.th/kruchatchada) **จุดประสงค์การเรียนรู้**

. เข้าใจหลักการและอธิบายพื้นฐานการใช้โปรแกรม Dreamweaver ได้

## **รู้จักกับ Dreamweaver**

Dreamweaver เป็นโปรแกรมสำเร็จรูปที่ช่วยในการสร้างงานเว็บไซต์ได้อย่างง่าย โดยเรา ี สามารถนำภาพ และข้อความที่ต้องการมาประกอบเป็นหน้าเว็บเพจ อีกทั้งยังสามารถเพิ่มลูกเล่น ทางด้านเสียง ภาพเคลื่อนไหว และข้อความที่ต้องการมาประกอบเป็นหน้าเว็บเพจ อีกทั้งยังสามารถ เพิ่มลูกเล่นทางด้านเสียง ภาพเคลื่อนไหว การติดต่อกับฐานข้อมูลซึ่งถือว่าเป็นเรื่องที่ยก แต่กลับ สามารถท าได้ง่าย ๆ ผ่านทางโปรแกรมนี้ โดยไม่ต้องเสียเวลากับการเขียนโปรแกรมด้วยภาษา HTML อีกต่อไปด้วย

--------------------------------------------------------------------------------------------

นอกจากนี้ Dreamweaver ยังเป็นโปรแกรมแบบ What You See Is What You Get (WYSIWYG) คือ เราจัดวางภาพ หรือ ข้อความแบบไหน โปรแกรมจะทำการเขียนโค๊ดให้อัตโนมัติตาม การจัดวาง ท าให้ผู้ออกแบบหน้าเว็บไซต์ที่เรียกว่า web designer สามารถมีส่วนเข้ามาพัฒนา เว็บไซต์ด้วยตนเองได้มากขึ้นแม้จะไม่ถนัดการเขียนโค๊ดก็ตาม ส่งผลให้เว็บไซต์ในปัจจุบันมีความ สวยงามน่าสนใจมากกว่าในยุดเริ่มแรก

#### **เอกสารประกอบการเรียน** 2

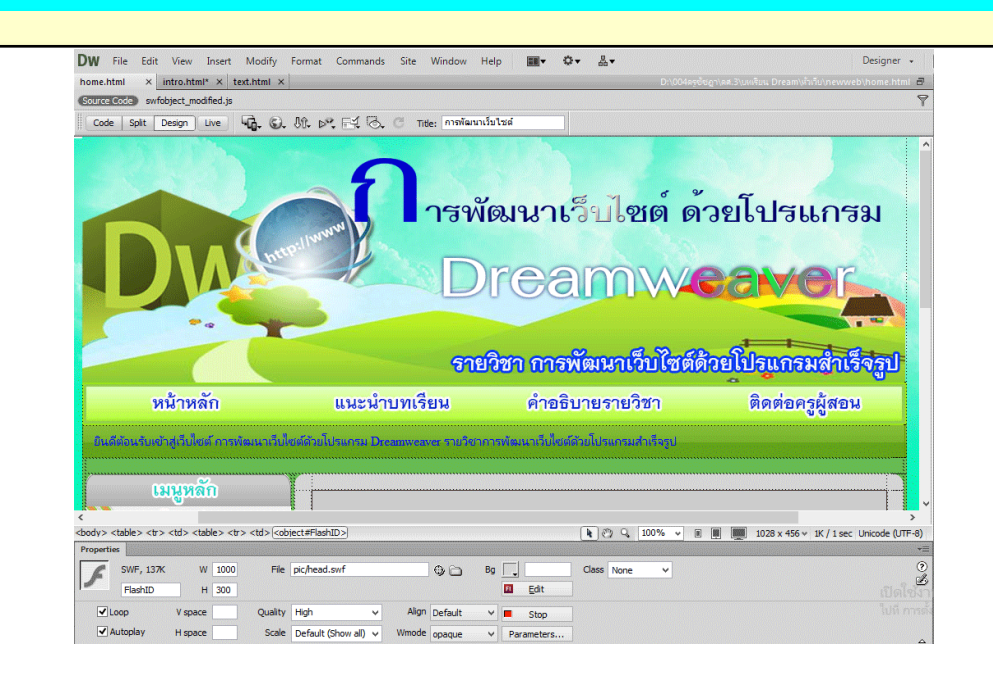

ภาพที่ 11.1 แสดงหน้าตาโปรแกรม Dreamweaver

### **เปิดใช้งาน Dreamweaver**

1. เปิดโปรแกรม Dreamweaver แล้วคลิกเมาส์ที่ค าสั่ง HTML เพื่อสร้างหน้าเอกสาร HTML ใหม่ขึ้นมา

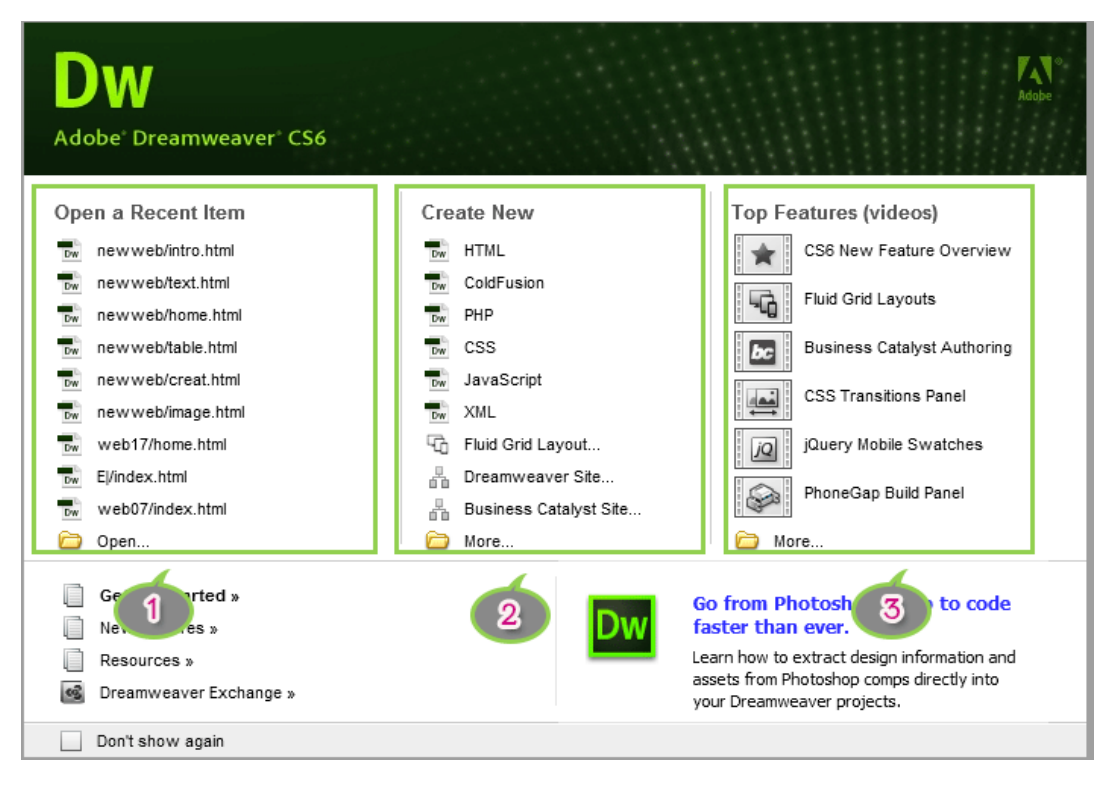

ภาพที่ 11.2 แสดงหน้าต่างการเข้าสู่โปรแกรม Dreamweaver CS6

1. Open a Recent Item :แสดงชื่อเว็บเพจที่เคยใช้งานมาแล้ว หรือคลิกที่ปุ่ม Open เพื่อ ค้นหาไฟล์ที่ต้องการ

2. Create New : เป็นการสร้างไฟล์งานใหม่ เช่น HTML, ColdFusion, PHP, ASP, JavaScript เป็นต้น

- HTML : สร้างหน้าเว็บธรรมดา เหมาะสำหรับผู้เริ่มต้นสร้างเว็บ
- ColdFusion : สร้างหน้าเว็บแอพพลิเคชั่นที่พัฒนาด้วยเทคโนโลยีฝั่งเซิร์ฟเวอร์

ColdFusion

- PHP : สร้างหน้าเว็บแอพพลิเคชั่นที่พัฒนาด้วยเทคโนโลยีฝั่งเซิร์ฟเวอร์ PHP
- CSS : สร้างไฟล์เก็บรูปแบบตัวอักษร ตาราง สีพื้นหลัง เพื่อนำไปใช้ในทุก ๆ หน้าเว็บเพจ
- JavaScript : สร้างไฟล์สคริปต์ที่ทำงานฝั่งไคลเอนต์ และทำงานที่เครื่องของผู้เข้าชม

เว็บไซต์

- Dreamweaver Site : สร้างเว็บไซต์ใหม่
- 3. Top Features (Videos) : เข้าสู่หน้าเว็บ Adobe TV ดูวีดิโอสาธิตการใช้งาน

#### **ส่วนประกอบของ Dreamweaver**

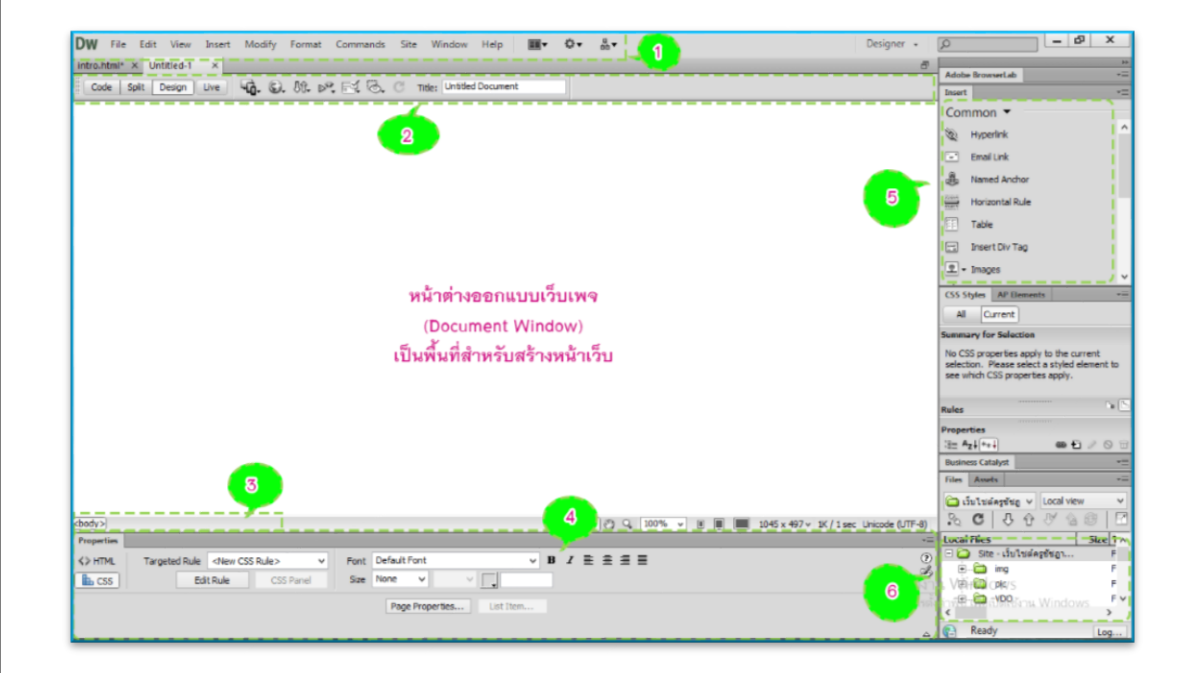

ภาพที่ 11.3 แสดงส่วนประกอบของ Dreamweaver

**การพัฒนาเว็บไซต์ด้วยโปรแกรม Dreamweaver การพัฒนาเว็บไซต์ด้วยโปรแกรม Dreamweaver** ี รายวิชาการพัฒนาเว็บไซต์ด้วยโปรแกรมสำเร็จรูป

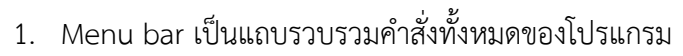

- Code สำหรับแสดงการทำงานในรูปแบบ HTML นอกจากนี้ยังสามารถเขียนคำสั่ง HTML หรือคำสั่งภาษาสคริปต์ (Script) อื่นๆ ได้ด้วย

- Split สำหรับแสดงการทำงานแบบ HTML กับการแสดงพื้นที่ออกแบบ โดยจะแสดง ้ ส่วนของคำสั่ง ไว้ด้านบนและแสดงเว็บเพจปกติไว้ ด้านล่าง

- Design ส าหรับแสดงเว็บเพจคล้ายกับที่เราเห็นในบราวเซอร์ เช่น ข้อความ กราฟิก หรือออปเจ็กต์อื่นๆ และสามารถแก้ไขเนื้อหาลงเว็บเพจได้

- Title ส าหรับแสดงชื่อของเว็บเพจ ในส่วนของแถบหัวเรื่อง

2. Toolbar เป็นแถบรวบรวมคำสั่งที่ใช้งานบ่อยๆ

3. Status bar เป็นแถบแสดงสถานะ ซึ่งประกอบด้วย 2 ส่วน คือ ทางด้านซ้ายเรียกว่า Tag Selector ใช้สำหรับแสดงคำสั่ง HTML ของส่วนประกอบในเว็บเพจที่เลือกอยู่ และทางด้านขวา เป็นส่วนที่บอกขนาดหน้าจอการแสดงผลและเวลาที่ใช้ในการดาวน์โหลดเว็บเพจ

4. Properties Inspector เป็นส่วนที่กำหนดคุณสมบัติต่าง ๆ ในการปรับแต่งองค์ประกอบ ของหน้าเว็บเพจ

5. Insert Bar เป็นแถบที่ประกอบด้วยปุ่มคำสั่งที่ใช้ในการแทรกออบเจ็กต์ (องค์ประกอบ ต่างๆ) ลงในเว็บเพจ โดยแบ่งเป็นหมวดหมู่ซึ่งมีรายละเอียดดังนี้

- Common เป็นกลุ่มเครื่องมือพื้นฐานในการสร้างเว็บเพจ เช่น รูปภาพ กราฟิก ตาราง ไฟล์มีเดีย เป็นต้น

- Layout เป็นกลุ่มเครื่องมือที่ช่วยในการจัดองค์ประกอบของหน้าเว็บเพจ

- Forms เป็นกลุ่มเครื่องมือที่ใช้สร้างแบบฟอร์มรับข้อมูลจากผู้ชม เช่น ช่องรับ ข้อความ และฟิลด์ชนิดต่างๆ

- Data เป็นกลุ่มเครื่องมือที่ใช้สำหรับสร้างหน้าเว็บติดต่อกับฐานข้อมูล

- Spry เป็นกล่มเครื่องมือที่ใช้ในการจัดการหน้าเว็บเพจ โดยจะช่วยในการทำงาน เพิ่มเติมหรือแก้ไขในส่วนที่ผิดพลาดหรือต้องการปรับเปลี่ยนให้สะดวกขึ้น

- jQuery Mobile เป็นกลุ่มเครื่องมือที่ช่วยในการสร้างหน้าเว็บบนมือถือ

- InConext Editing เป็นกลุ่มเครื่องมือที่ช่วยอำนวยความสะดวกให้ผู้ใช้งานสามารถ แก้ไขเว็บเพจได้

- Text เป็นกลุ่มเครื่องมือที่ใช้จัดรูปแบบข้อความในเว็บเพจ
- Favorite เป็นกลุ่มเครื่องมือที่ใช้งานบ่อยๆ เพื่อความสะดวกในการใช้งาน
- Color Icons แสดงสีของปุ่มเครื่องมือ
- Hide Labels ซ่อนชื่อเรียกของปุ่มเครื่องมือ

6. Panel Group เป็นกลุ่มหน้าต่างพาเนล ซึ่งช่วยเพิ่มความสามารถในการจัดการและ ออกแบบเว็บเพจ